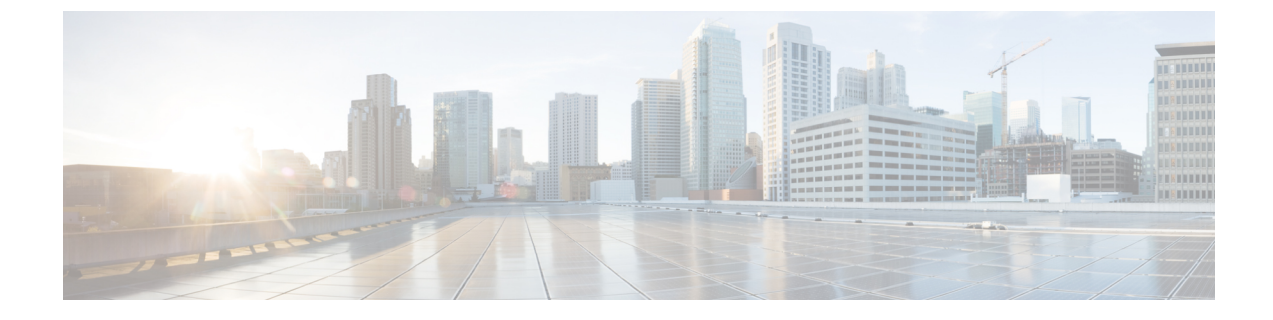

# ポート単位のトラフィック制御の設定

•ポートベースのトラフィック制御 (1ページ)

# ポートベースのトラフィック制御

ポートベースのトラフィック制御は、特定トラフィック状態に応じてポートレベルでパケット をフィルタまたはブロックするために使用するシスコデバイス上のレイヤ2機能の組み合わせ です。次のポートベースのトラフィック制御機能がサポートされています。

- ストーム制御
- 保護ポート
- ポート ブロッキング

# ポート ベースのトラフィック制御に関する情報

# ストーム制御

ストーム制御は、物理インターフェイスの 1 つで発生したブロードキャスト、マルチキャス ト、またはユニキャスト ストームによって LAN 上のトラフィックが混乱することを防ぎま す。LAN ストームは、LAN にパケットがフラッディングした場合に発生します。その結果、 トラフィックが極端に増えてネットワークパフォーマンスが低下します。プロトコルスタック の実装エラー、ネットワーク構成の間違い、またはユーザによって引き起こされる DoS 攻撃 もストームの原因になります。

ストーム コントロール(またはトラフィック抑制)は、インターフェイスからスイッチング バスを通過するパケットをモニタし、パケットがユニキャスト、マルチキャスト、またはブ ロードキャストのいずれであるかを判別します。スイッチは、1 秒間に受け取った特定のタイ プのパケットの数をカウントして、事前に定義された抑制レベルのしきい値とその測定結果を 比較します。

ストーム制御ポリサーのハードウェアレートリミッタ機能では、1000 パケット/秒未満のすべ てのブロードキャスト、マルチキャスト、およびユニキャストパケットがブロックされます。

この動作は、ASIC ベースのプラットフォームのハードウェア制限によるものです。これらの プラットフォームでは、ストーム制御は 1 秒あたり 1K 以上のパケット、および 1 秒あたり 8K 以上のビットで動作します。

#### 測定されたトラフィックアクティビティ

ストーム コントロールは、次のうちのいずれかをトラフィック アクティビティの測定方法に 使用します。

- 帯域幅(ブロードキャスト、マルチキャスト、またはユニキャストトラフィックが使用で きるポートの総帯域幅の割合)。
- 秒単位で受信するパケット(ブロードキャスト、マルチキャスト、またはユニキャスト) のトラフィック レート
- 秒単位で受信するビット(ブロードキャスト、マルチキャスト、またはユニキャスト)の トラフィック レート
- 小さいフレームのトラフィックレートの秒単位のパケット数。この機能は、グローバルに イネーブルです。小さいフレームのしきい値は、各インターフェイスで設定されます。

上記の方法のいずれを使用しても、しきい値に到達すると、ポートはトラフィックをブロック します。トラフィックレートが下限しきい値(指定されている場合)を下回らない限り、ポー トはブロックされたままになり、その後、通常の転送が再開されます。下限抑制レベルが指定 されていない場合、トラフィックレートが上限抑制レベルを下回るまで、デバイスはすべての トラフィックをブロックします。一般に、そのレベルが高ければ高いほど、ブロードキャスト ストームに対する保護効果は薄くなります。

マルチキャストトラフィックのストーム制御しきい値に達した場合、ブリッジプロトコルデー タ ユニット (BPDU) および Cisco Discovery Protocol (CDP) フレームなどの制御トラフィッ ク以外のマルチキャストトラフィックはすべてブロックされます。ただし、デバイスではOpen ShortestPathFirst(OSPF)などのルーティングアップデートと、正規のマルチキャストデータ トラフィックは区別されないため、両方のトラフィックタイプがブロックされます。 (注)

トラフィック パターン

T1 から T2、T4 から T5 のタイム インターバルで、転送するブロードキャスト トラフィックが 設定されたしきい値を上回っています。指定のトラフィック量がしきい値を上回ると、次のイ ンターバルで、そのタイプのトラフィックがすべてドロップされます。したがって、T2 と T5 の後のインターバルの間、ブロードキャストトラフィックがブロックされます。その次のイン ターバル(たとえば、T3)では、しきい値を上回らない限り、ブロードキャスト トラフィッ クが再び転送されます。

ストーム制御抑制レベルと1秒間のインターバルを組み合わせて、ストーム制御アルゴリズム の動作を制御します。しきい値が高いほど、通過できるパケット数が多くなります。しきい値 が 100% であれば、トラフィックに対する制限はありません。値を 0.0 にすると、そのポート

上ではすべてのブロードキャスト、マルチキャスト、またはユニキャスト トラフィックがブ ロックされます。

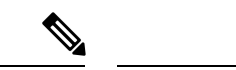

パケットは一定の間隔で届くわけではないので、トラフィックアクティビティを測定する1秒 間のインターバルがストーム制御の動作を左右する可能性があります。 (注)

各トラフィックタイプのしきい値を設定するには、**storm-control** インターフェイス コンフィ ギュレーション コマンドを使用します。

# 保護ポート

アプリケーションによっては、あるネイバーが生成したトラフィックが別のネイバーにわから ないように、同一デバイス上のポート間でレイヤ2トラフィックが転送されないように設定す る必要があります。このような環境では、保護ポートを使用すると、デバイス上のポート間で ユニキャスト、ブロードキャスト、またはマルチキャストトラフィックの交換が確実になくな ります。

保護ポートには、次の機能があります。

- 保護ポートは、同様に保護ポートになっている他のポートに対して、ユニキャスト、マル チキャスト、またはブロードキャスト トラフィックを転送しません。データ トラフィッ クはレイヤ 2 の保護ポート間で転送されません。PIM パケットなどは CPU で処理されて ソフトウェアで転送されるため、このような制御トラフィックだけが転送されます。保護 ポート間を通過するすべてのデータトラフィックは、レイヤ3デバイスを介して転送され なければなりません。
- 保護ポートと非保護ポート間の転送動作は、通常どおりに進みます。

デバイススタックは論理的には 1 つのデバイスを表しているため、レイヤ 2 トラフィックは、 スタック内の同一デバイスか異なるデバイスかにかかわらず、デバイススタックの保護ポート 間では転送されません。

#### 保護ポートのガイドライン

保護ポートは、物理インターフェイス(GigabitEthernet ポート 1 など)または EtherChannel グ ループ(port-channel 5 など)に設定できます。ポート チャネルで保護ポートをイネーブルに した場合は、そのポート チャネル グループ内のすべてのポートでイネーブルになります。

デフォルトでは、保護ポートは定義されていません。

## ポート ブロッキング

デフォルトでは、デバイスは未知の宛先 MAC アドレスが指定されたパケットをすべてのポー トからフラッディングします。未知のユニキャストおよびマルチキャストトラフィックが保護 ポートに転送されると、セキュリティ上、問題になる可能性があります。未知のユニキャスト およびマルチキャストトラフィックがあるポートから別のポートに転送されないようにするた めに、(保護または非保護)ポートをブロックし、未知のユニキャストまたはマルチキャスト パケットが他のポートにフラッディングされないようにします。

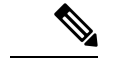

マルチキャスト トラフィックでは、ポート ブロッキング機能は純粋なレイヤ 2 パケットだけ をブロックします。ヘッダーに IPv4 または IPv6 の情報を含むマルチキャスト パケットはブ ロックされません。 (注)

# ポート ベースのトラフィック制御の設定方法

# ストーム制御およびしきい値レベルの設定

ポートにストーム制御を設定し、特定のトラフィックタイプで使用するしきい値レベルを入力 します。

ただし、ハードウェアの制約とともに、さまざまなサイズのパケットをどのように数えるかと いう問題があるので、しきい値の割合はあくまでも近似値です。着信トラフィックを形成する パケットのサイズによって、実際に適用されるしきい値は設定されたレベルに対して、数 % の差異が生じる可能性があります。

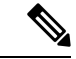

ストーム制御は、物理インターフェイスでサポートされています。また、EtherChannel でもス トーム制御を設定できます。ストーム制御をEtherChannelで設定する場合、ストーム制御設定 は EtherChannel 物理インターフェイスに伝播します。 (注)

ストーム制御としきい値レベルを設定するには、次の手順を実行します。

#### 始める前に

ストーム制御は、物理インターフェイスでサポートされています。また、EtherChannel でもス トーム制御を設定できます。ストーム制御をEtherChannelで設定する場合、ストーム制御設定 は EtherChannel 物理インターフェイスに伝播します。

### 手順の概要

- **1. enable**
- **2. configure terminal**
- **3. interface** *interface-id*
- **4. storm-control** {**broadcast** | **multicast** | **unicast**} **level** {*level* [*level-low*] | **bps** *bps* [*bps-low*] | **pps** *pps* [*pps-low*]}
- **5. storm-control action** {**shutdown** | **trap**}
- **6. storm-control unknown-unicast**
- **7. end**
- **8. show storm-control** [*interface-id*] [**broadcast** | **multicast** | **unicast**]

手順の詳細

 $\mathbf I$ 

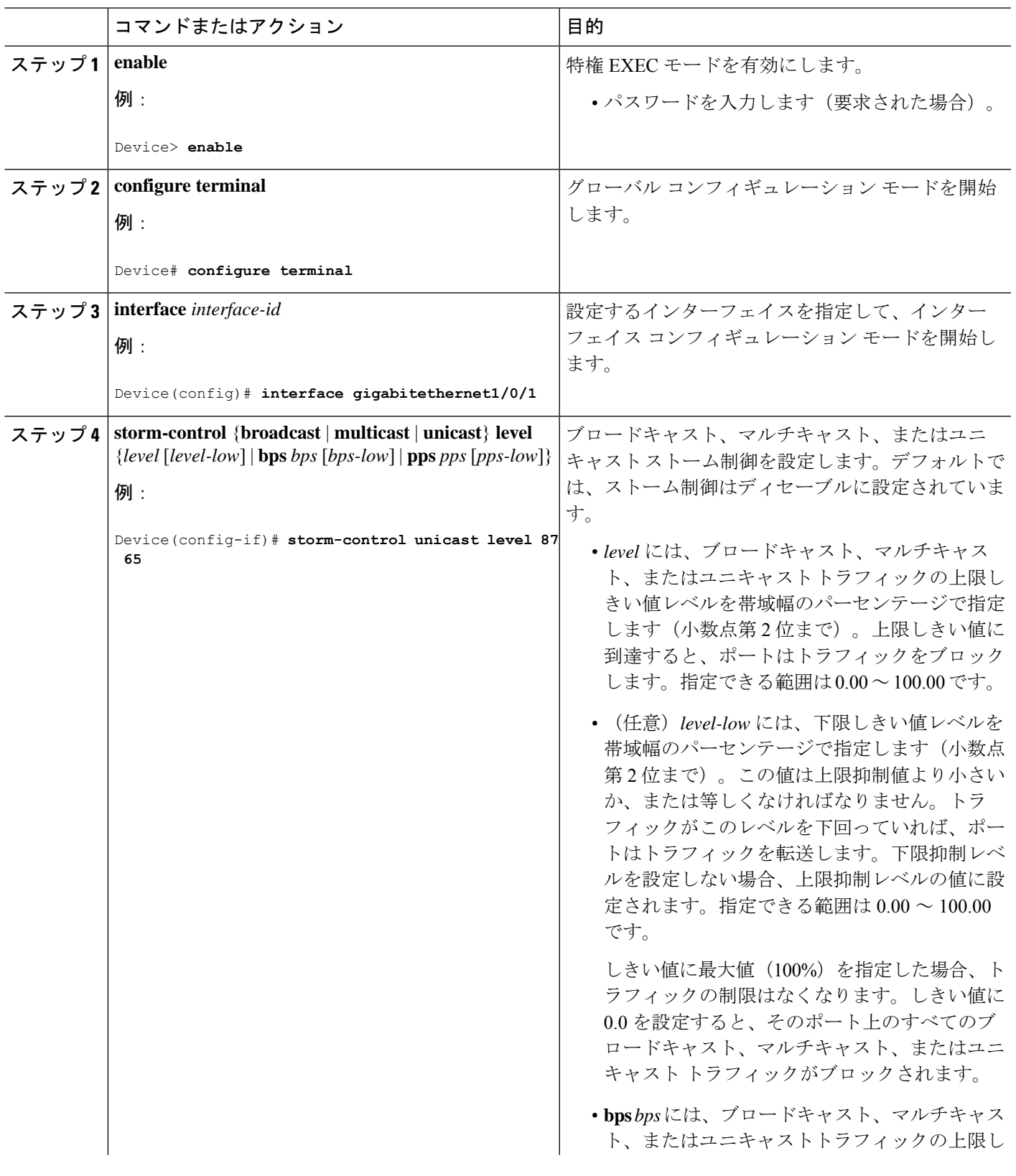

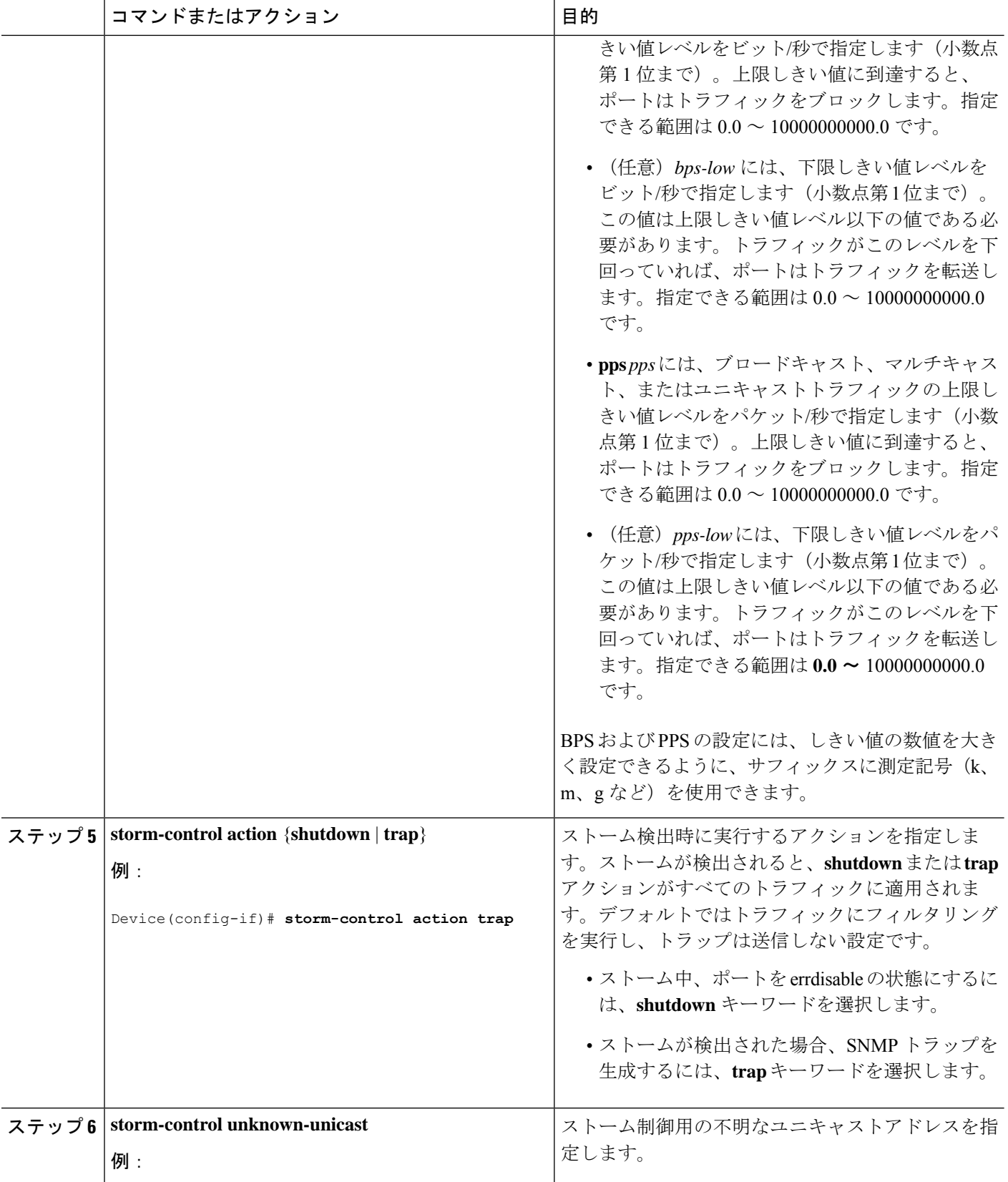

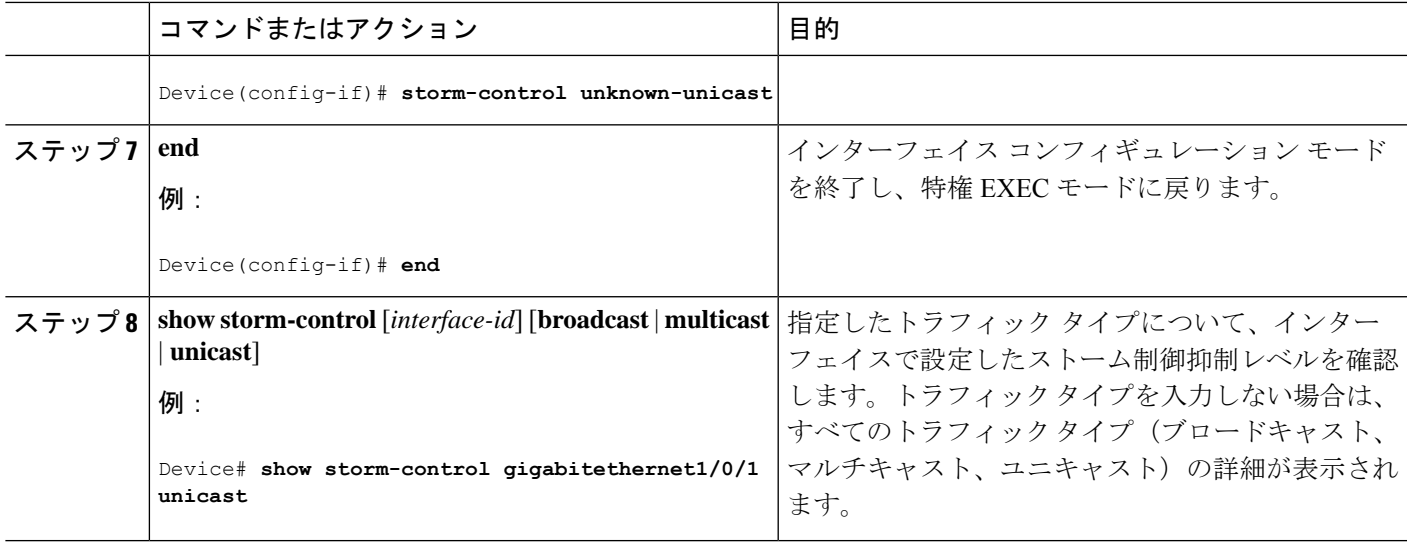

# 保護ポートの設定

### 始める前に

保護ポートは事前定義されていません。これは設定する必要があるタスクです。

### 手順の概要

- **1. enable**
- **2. configure terminal**
- **3. interface** *interface-id*
- **4. switchport protected**
- **5. end**

### 手順の詳細

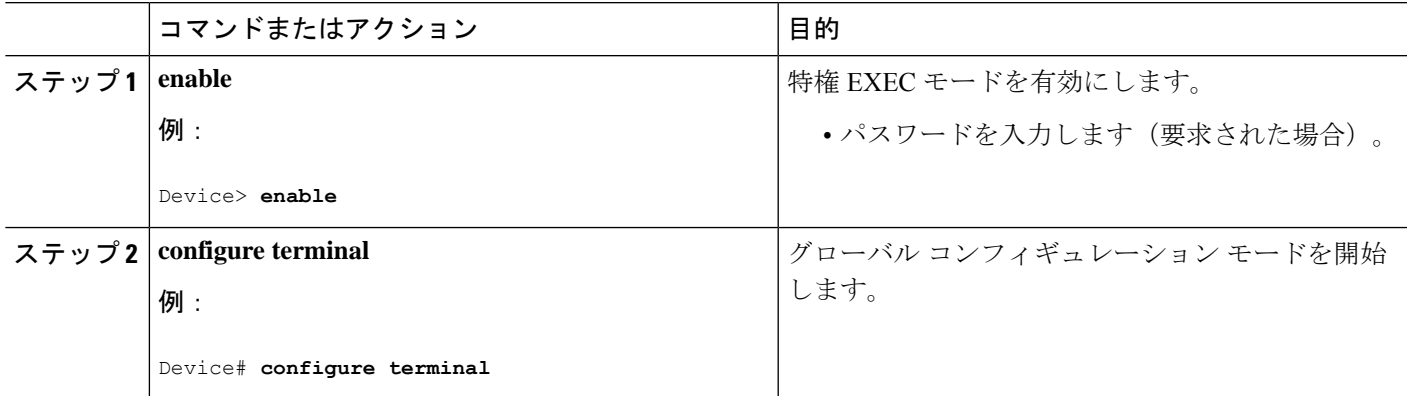

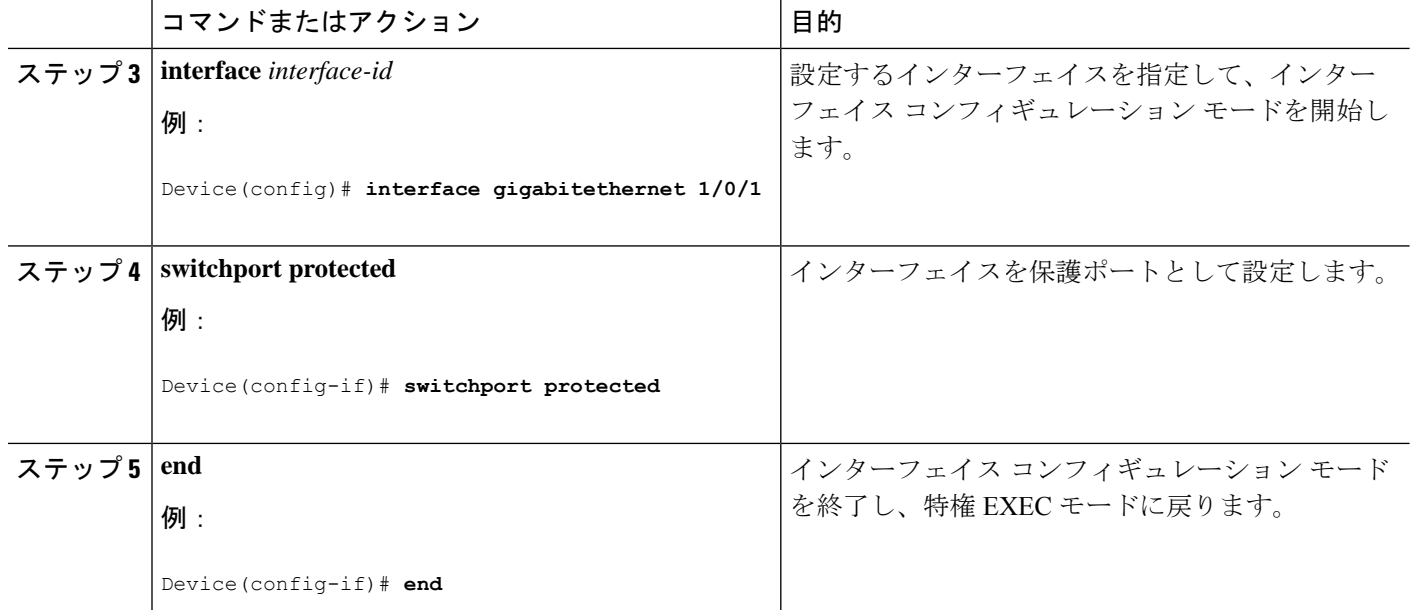

### 保護ポートの監視

表 **<sup>1</sup> :** 保護ポートの設定を表示するコマンド

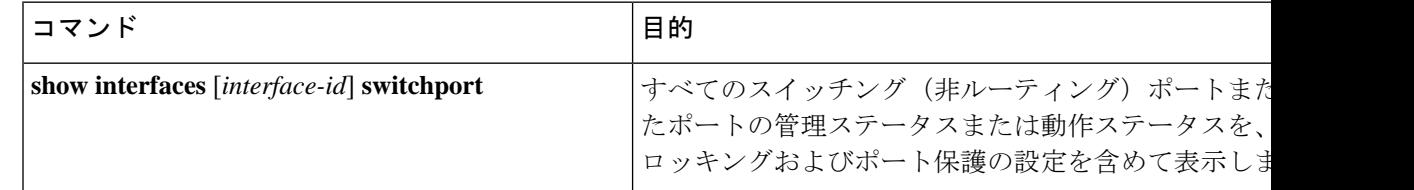

# インターフェイスでのフラッディング トラフィックのブロッキング

#### 始める前に

インターフェイスは物理インターフェイスまたはEtherChannelグループのいずれも可能です。 ポート チャネルのマルチキャストまたはユニキャスト トラフィックをブロックすると、ポー ト チャネル グループのすべてのポートでブロックされます。

### 手順の概要

- **1. enable**
- **2. configure terminal**
- **3. interface** *interface-id*
- **4. switchport block multicast**
- **5. switchport block unicast**
- **6. end**

手順の詳細

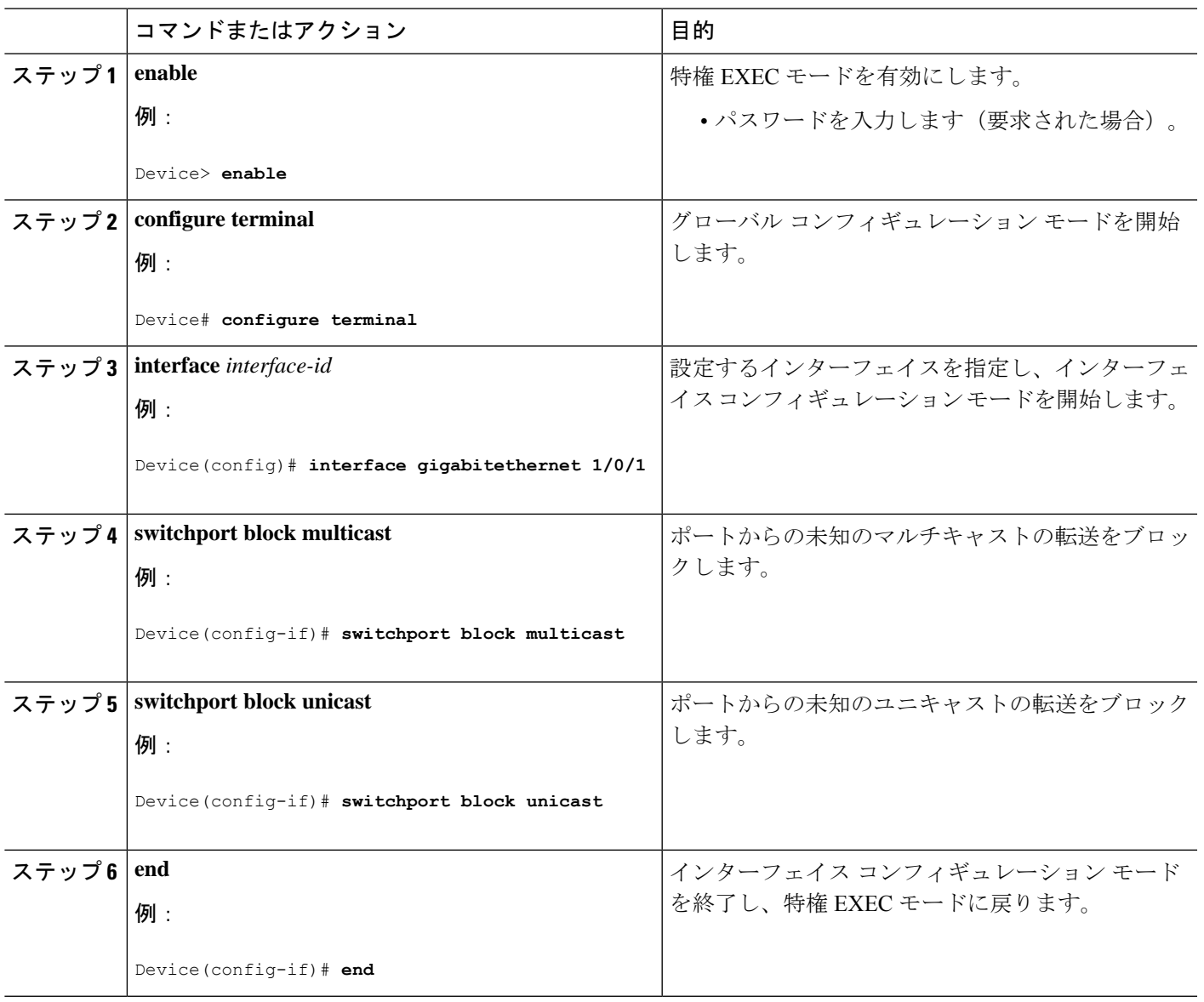

## ポート ブロッキングの監視

表 **2 :** ポート ブロッキングの設定を表示するコマンド

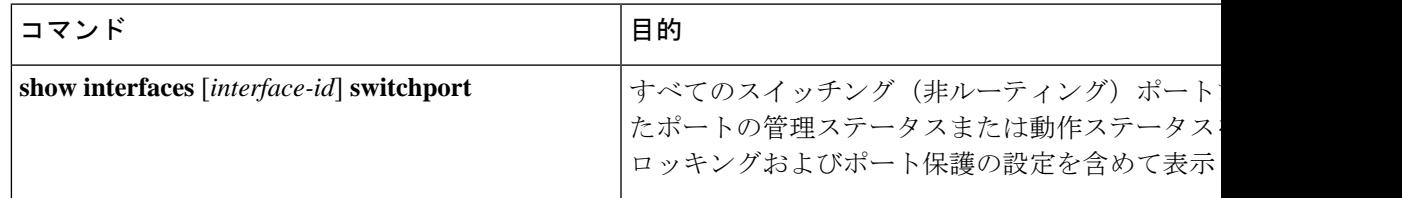

# ポートベースのトラフィック制御に関するその他の関連資料

### 関連資料

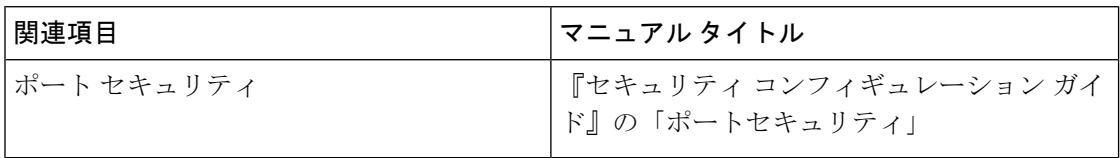

#### シスコのテクニカル サポート

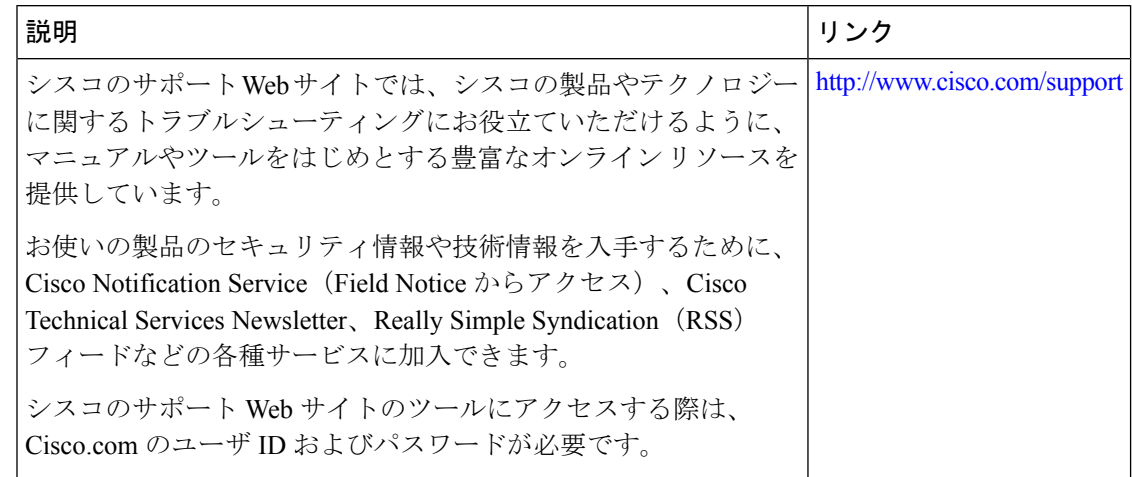

# ポートベースのトラフィック制御の機能履歴

次の表に、このモジュールで説明する機能のリリースおよび関連情報を示します。

これらの機能は、特に明記されていない限り、導入されたリリース以降のすべてのリリースで 使用できます。

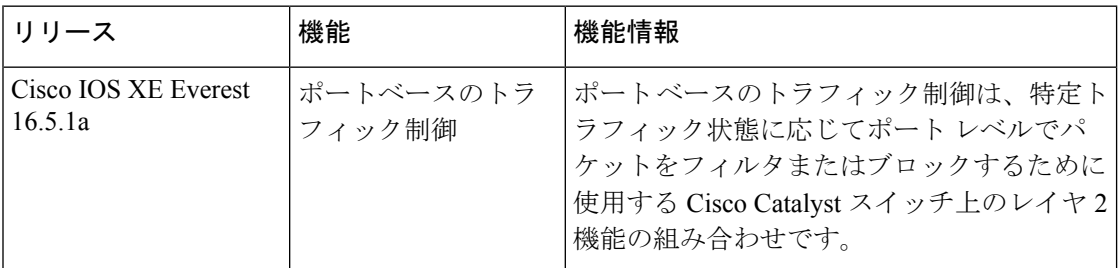

CiscoFeature Navigatorを使用すると、プラットフォームおよびソフトウェアイメージのサポー ト情報を検索できます。Cisco Feature Navigator には、<http://www.cisco.com/go/cfn> [英語] からア クセスします。

翻訳について

このドキュメントは、米国シスコ発行ドキュメントの参考和訳です。リンク情報につきましては 、日本語版掲載時点で、英語版にアップデートがあり、リンク先のページが移動/変更されている 場合がありますことをご了承ください。あくまでも参考和訳となりますので、正式な内容につい ては米国サイトのドキュメントを参照ください。